# **& POWERPOINT** 50!

TOP Ceative 7mage Hacks to create

### **© Copyright 2019**

### **All Rights Reserved.**

The contents of this book may not be reproduced, duplicated or transmitted without direct written permission from the author.

Under no circumstances will any legal responsibility or blame be held against the publisher for any reparation, damages, or monetary loss due to the information herein, either directly or indirectly.

### Legal Notice:

You cannot amend, distribute, sell, use, quote or paraphrase any part or the content of this Book without the consent of the author.

### Disclaimer Notice:

Please note the information contained within this document is for educational and entertainment purposes only. No warranties of any kind are expressed or implied. By reading this document, the reader agrees that under no circumstances is the author responsible for any losses, direct or indirect, which are incurred as a result of the use of information contained within this document, including, but not limited to errors, omissions, or inaccuracies.

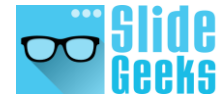

# TABLE OF **Content**

Page Numbers

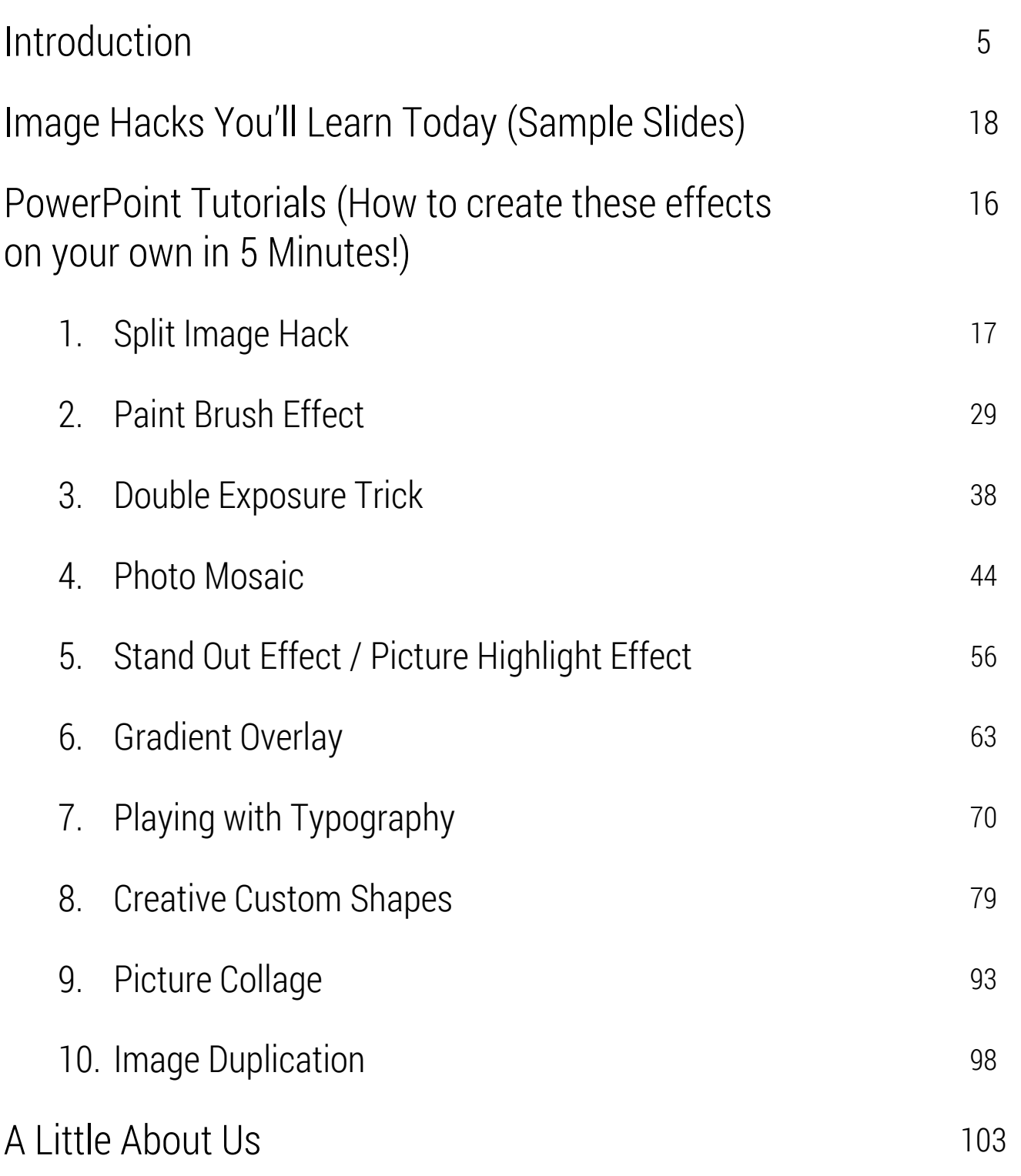

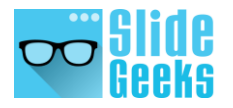

### PowerPoint is a **C A N V A S**

and each slide should be a masterpiece!

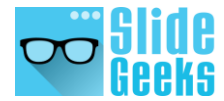

### **Introduction**

If you are good at designing slides, we'll make you even better. We want your slides to look as if they have been designed by a professional designer after charging a few hundred dollars from you. And the slides were in no way created in PowerPoint, but Photoshop, Adobe Illustrator, or Corel Draw.

But in fact, they were designed free of cost by none other than you in PowerPoint! That is the mission of this eBook- to turn you into a PowerPoint Picasso!

We'll teach you 10 hacks that'll make your slides look like a masterpiece and make your audience ogle at your slides and your design skills! Time to open the PowerPoint canvas and bring out the Picasso in you:

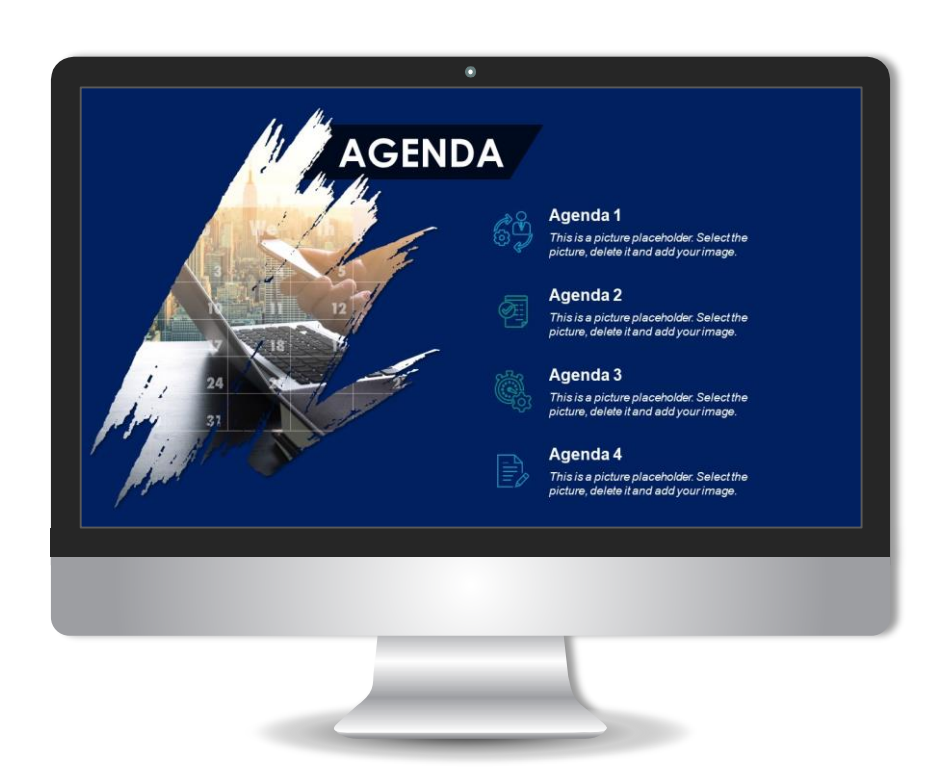

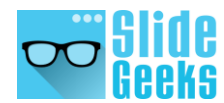

## **Image Hacks You'll Learn Today**

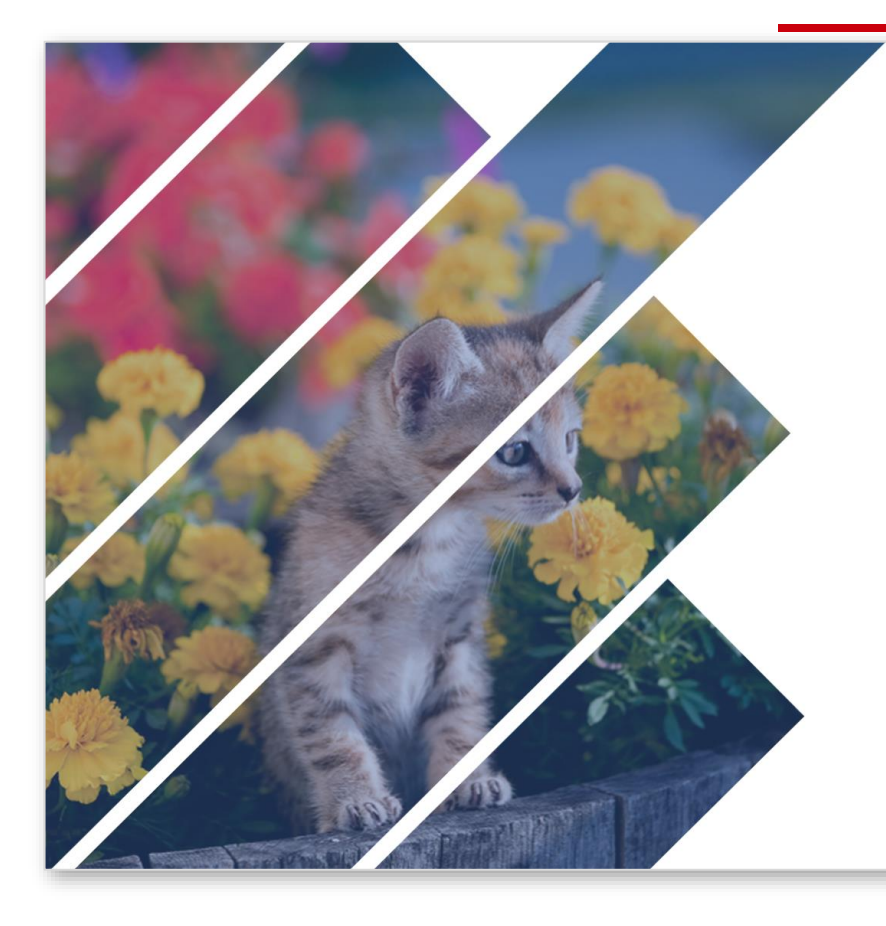

### **Your Title Here**

Lorem ipsum dolor sit amet, consectetuer adipiscing elit. Maecenas porttitor congue massa. Fusce posuere, magna sed pulvinar ultricies, purus lectus malesuada libero, sit amet commodo magna eros quis urna. Nunc viverra imperdiet enim.

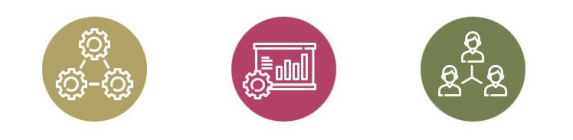

### **TEXT HERE**

Lorem ipsum dolor sit amet, consectetuer adipiscing elit. Maecenas porttitor congue massa.

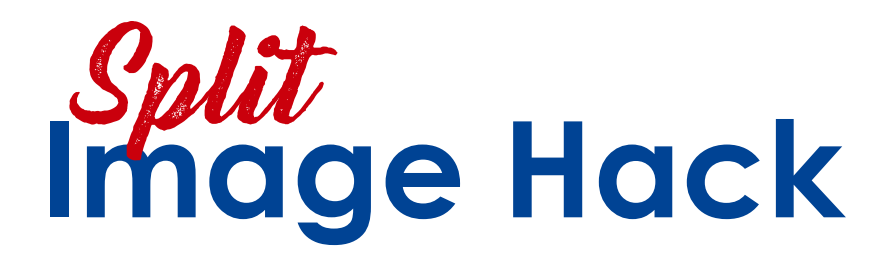

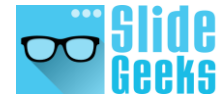

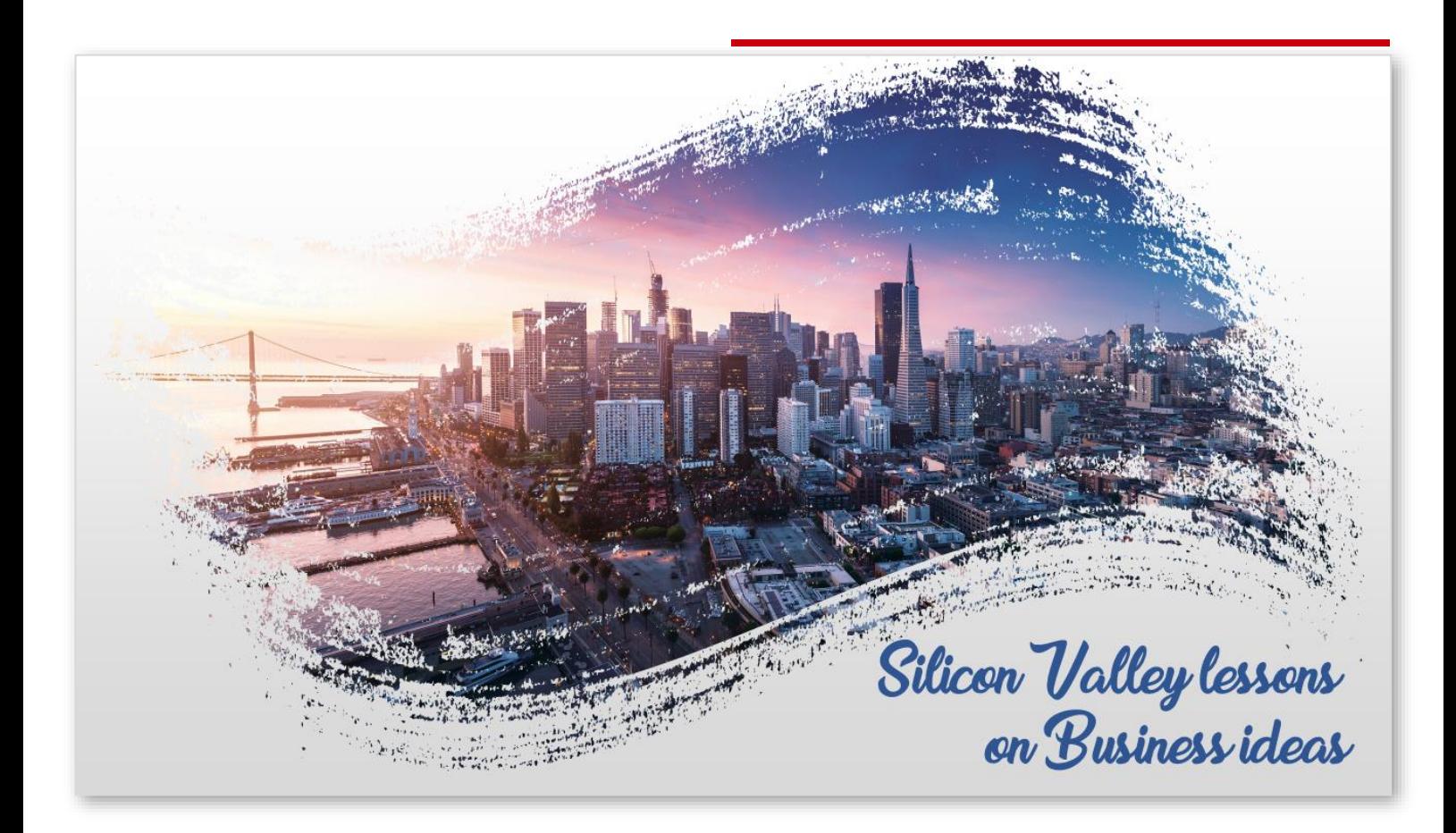

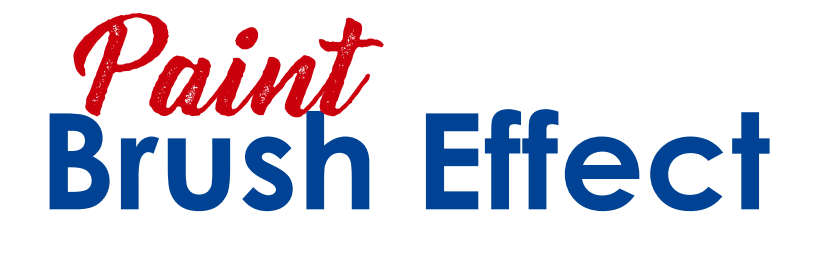

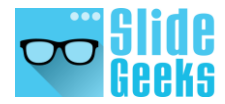

### **SAVING ENVIRONMENT CREATIVE SLIDE**

#### **Title 1**

This is a representative image, and should be replaced by your own image. Just right click, Format Picture and replace image.

#### **Title 2**

This is a representative image, and should be replaced by your own image. Just right click, Format Picture and replace image.

#### **Title 3**

This is a representative image, and should be replaced by your own image. Just right click, Format Picture and replace image.

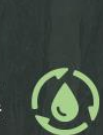

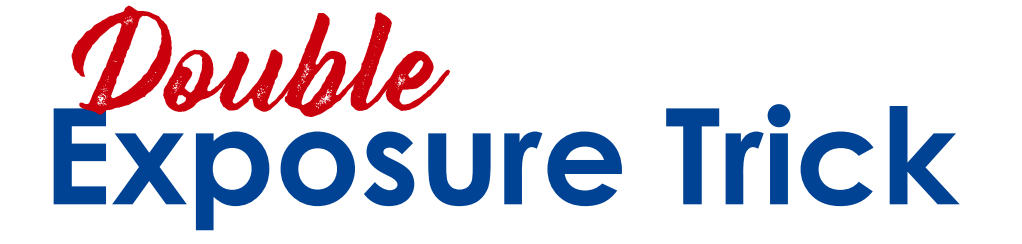

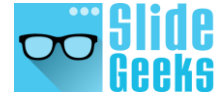

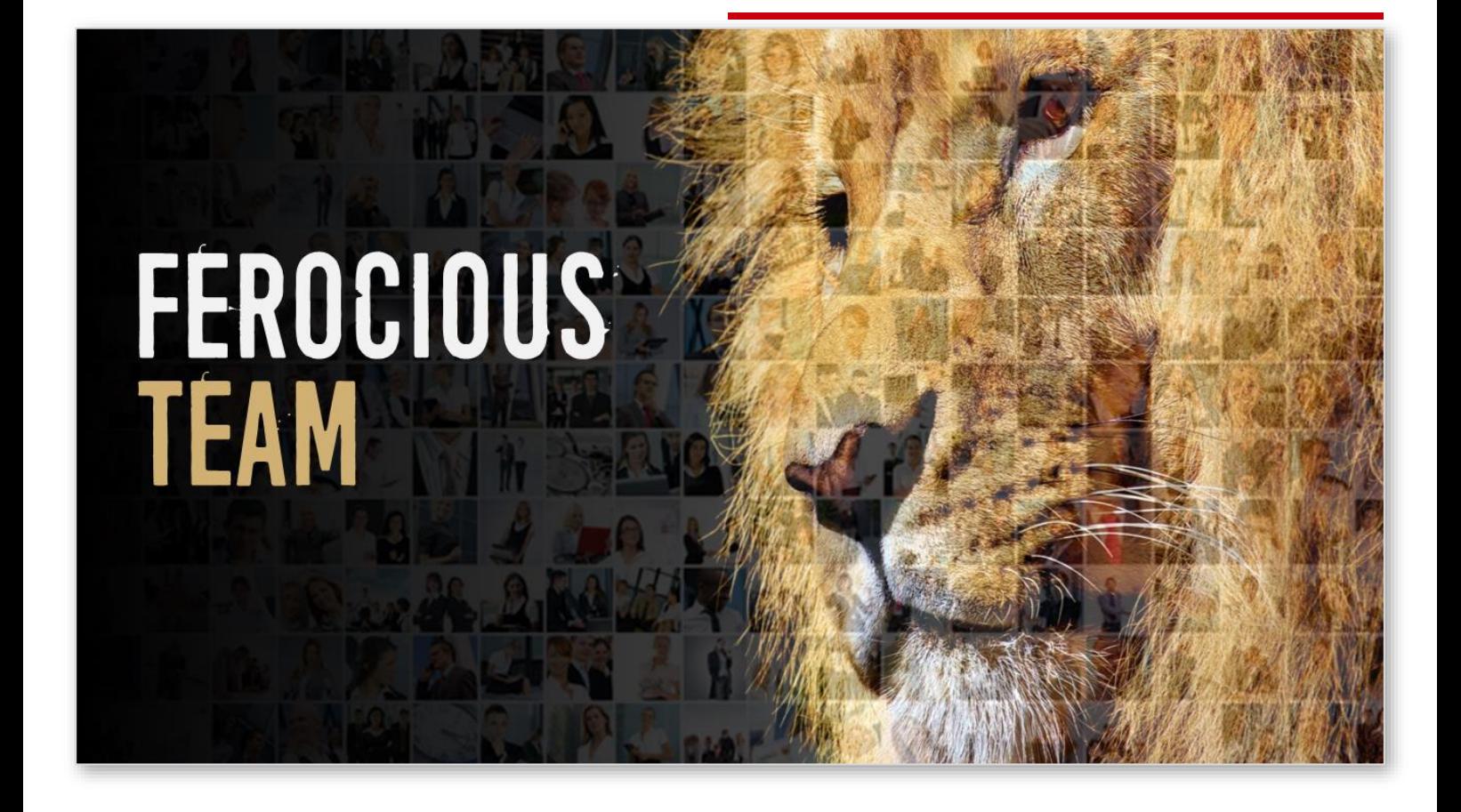

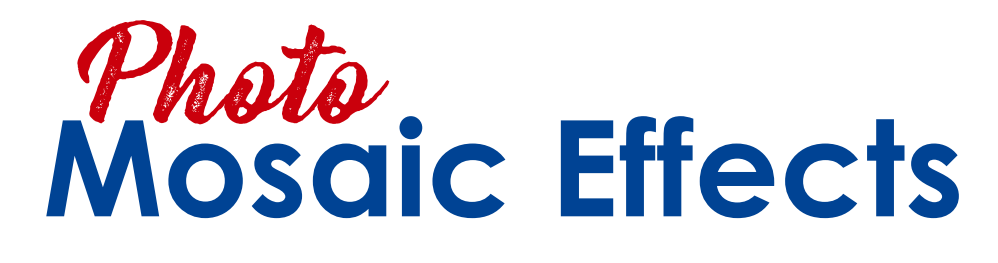

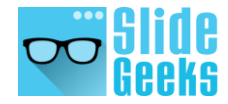

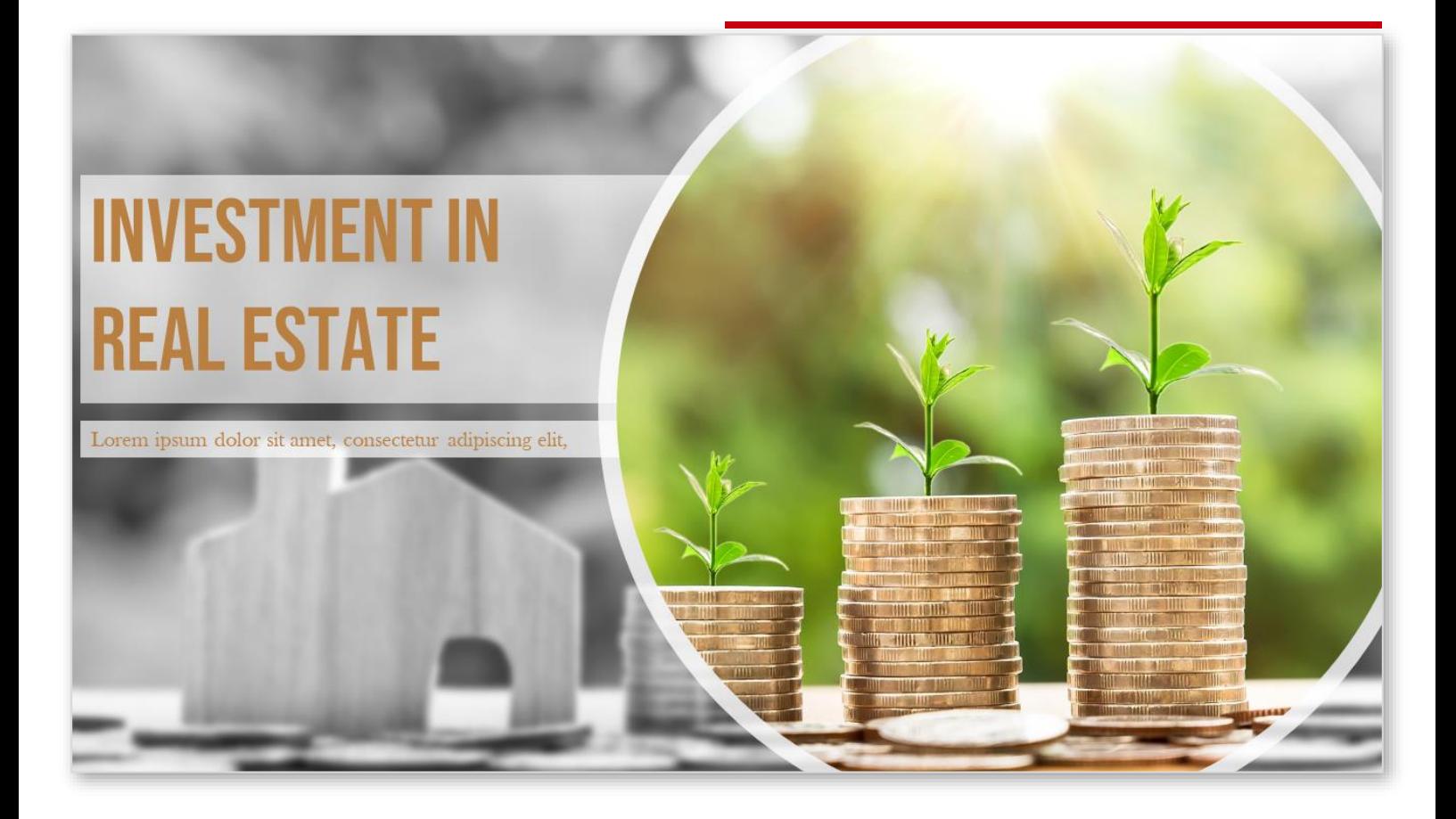

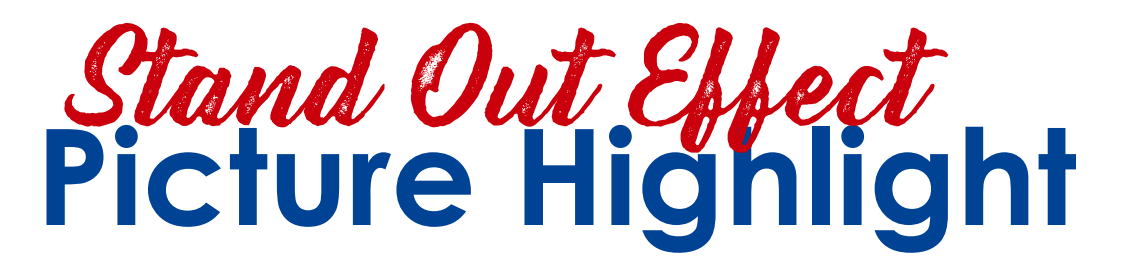

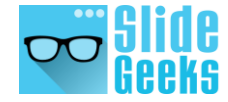

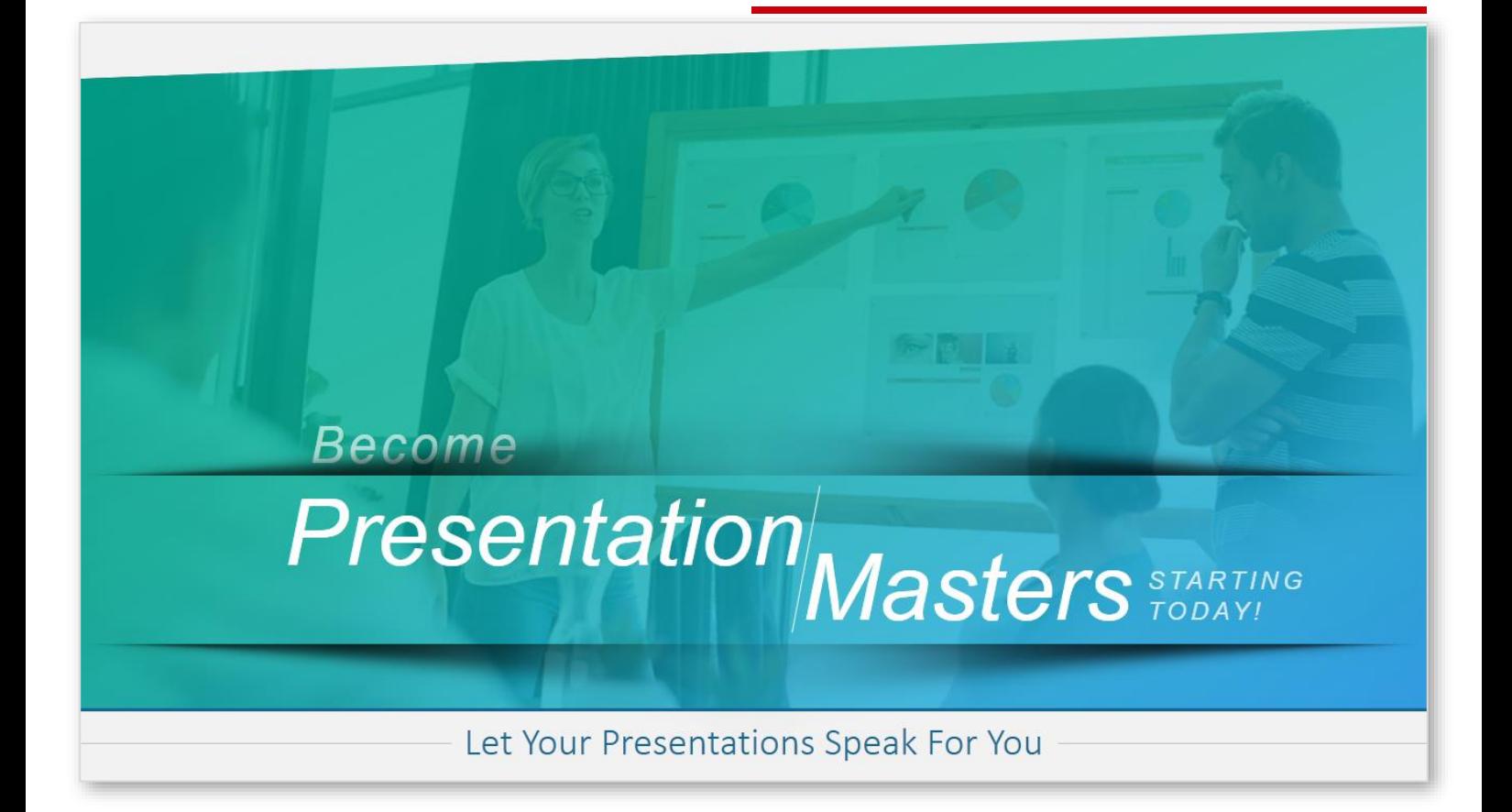

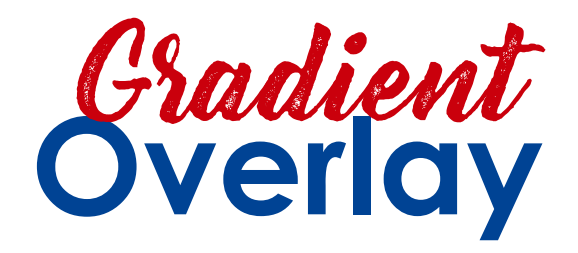

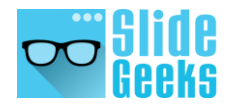

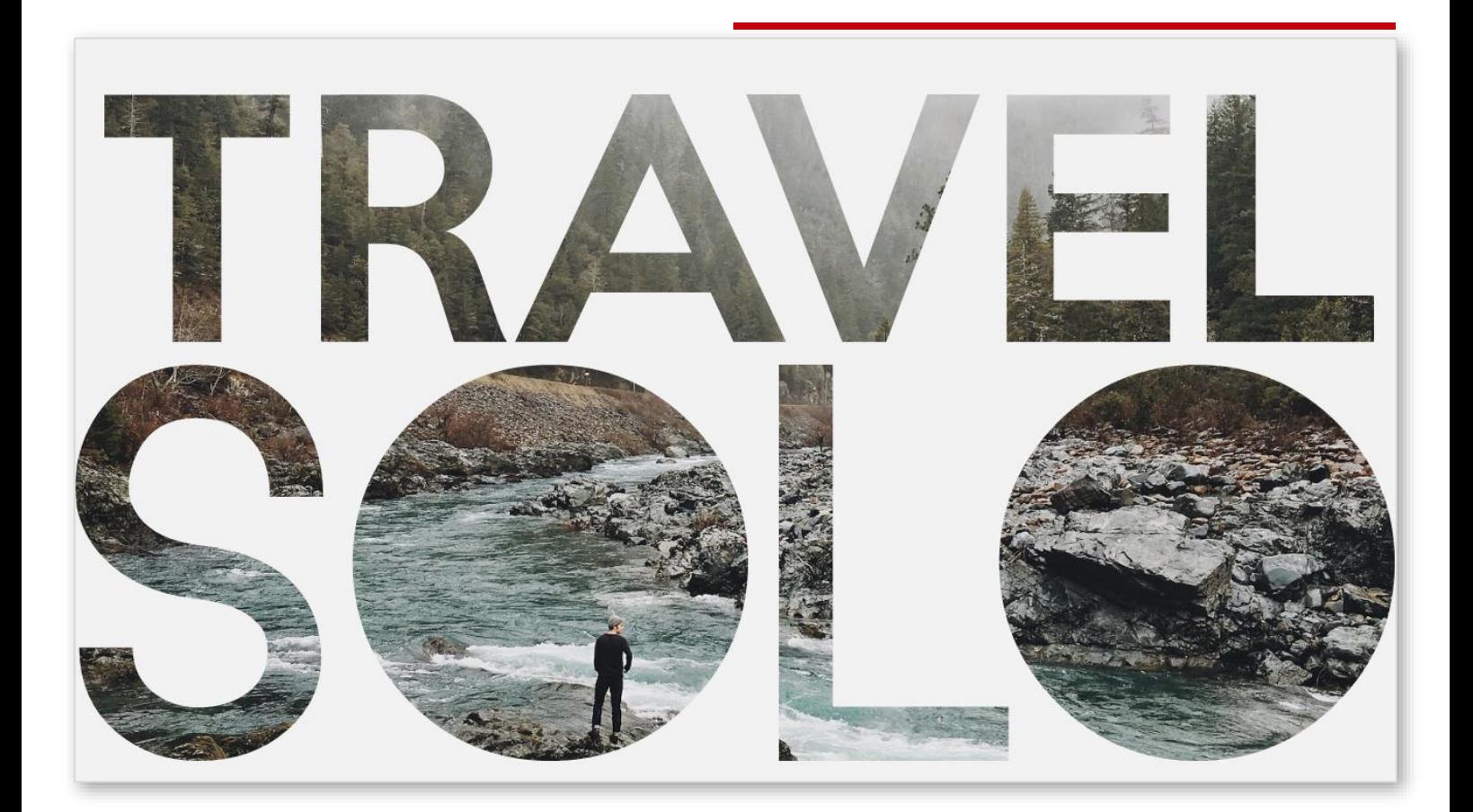

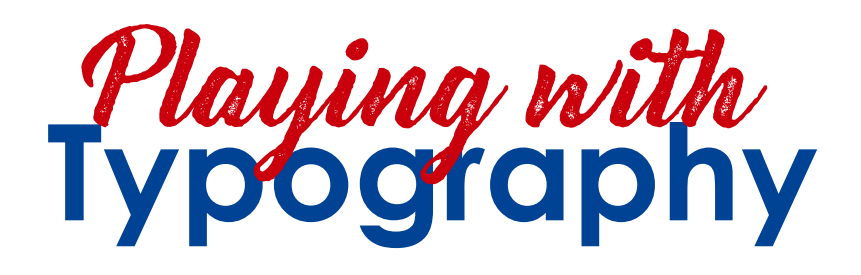

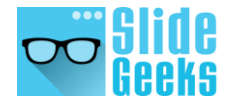

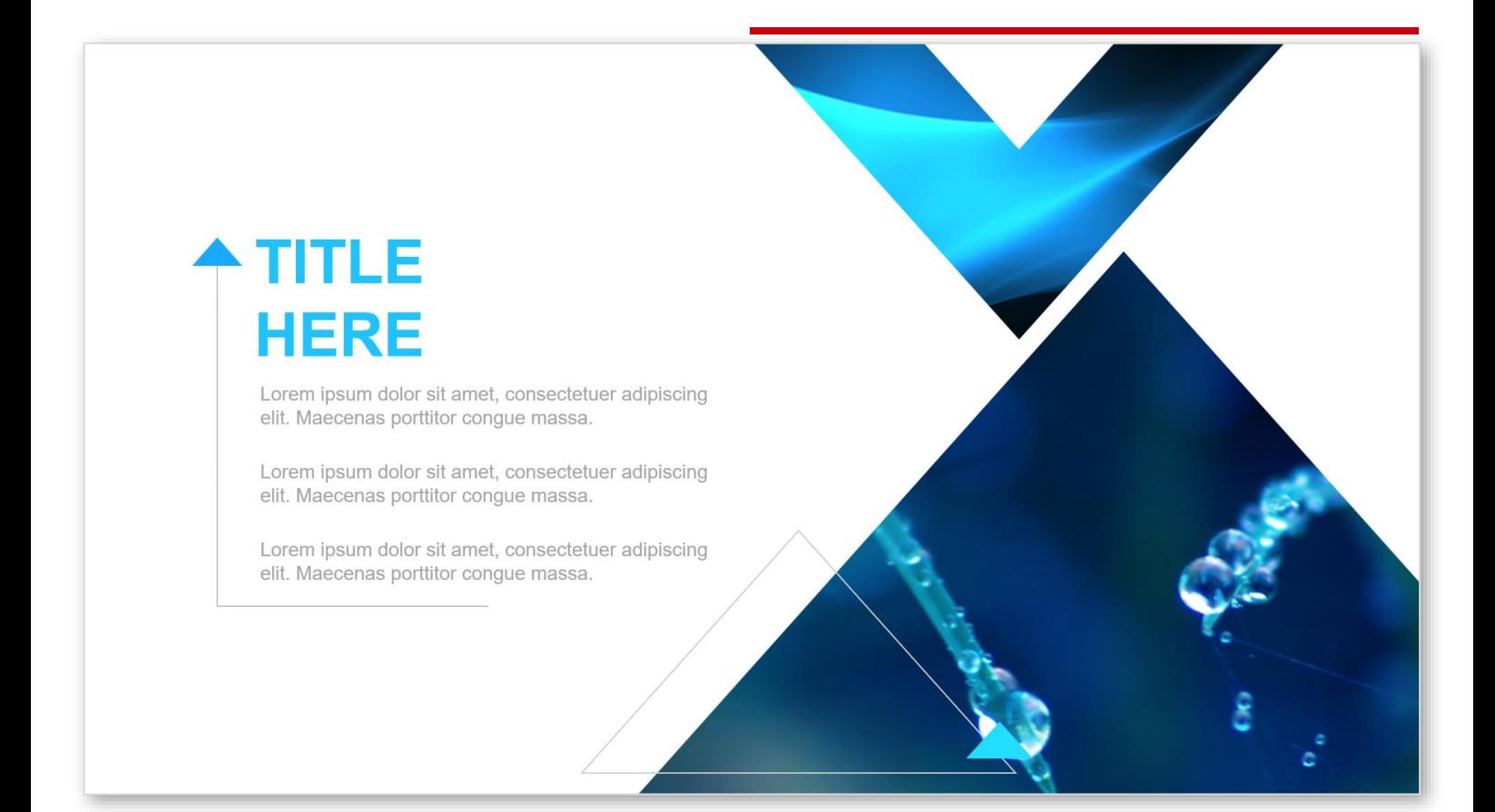

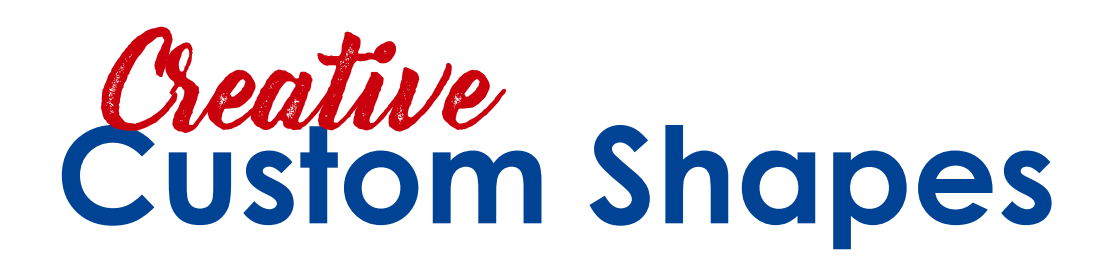

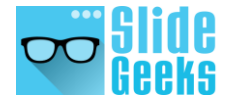

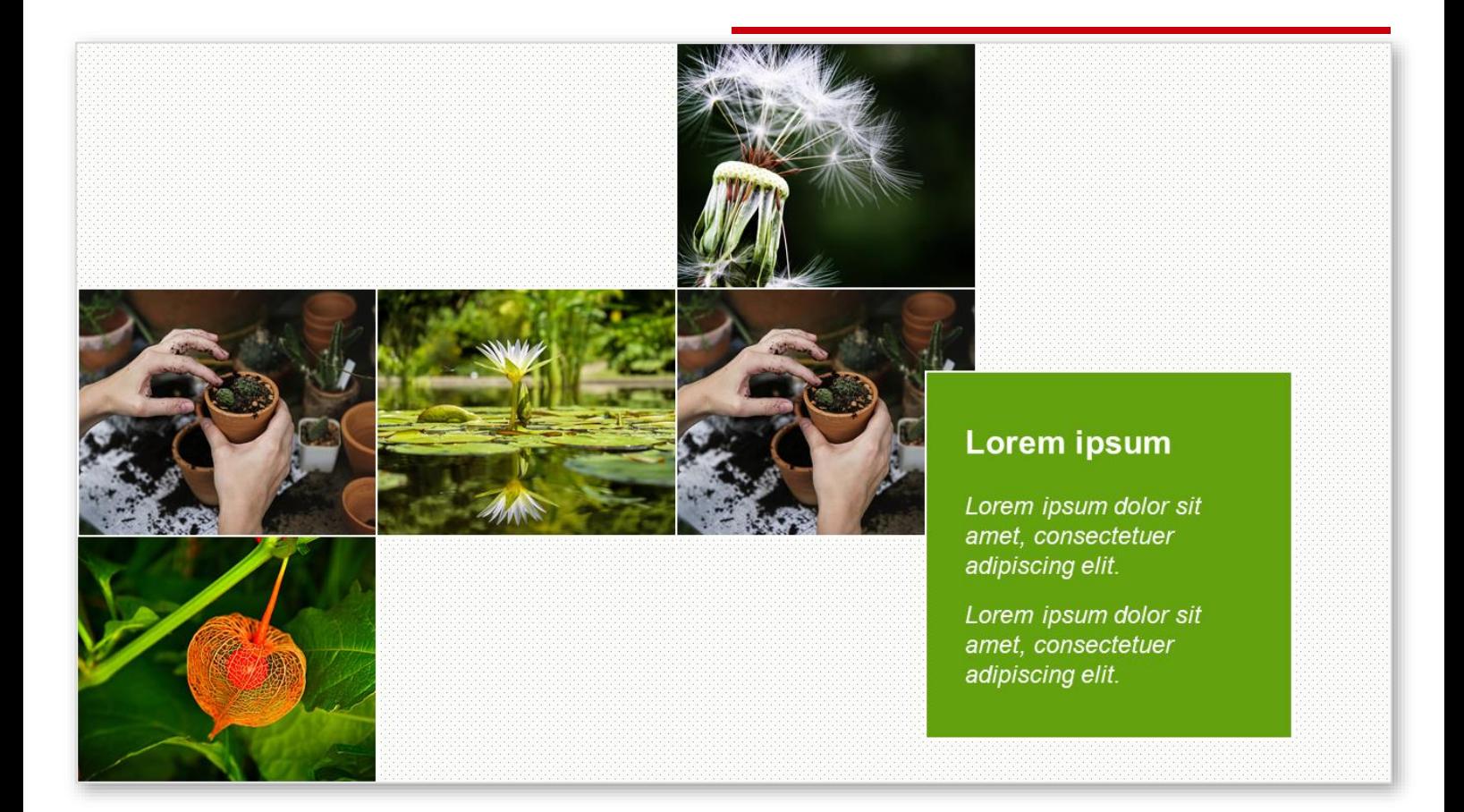

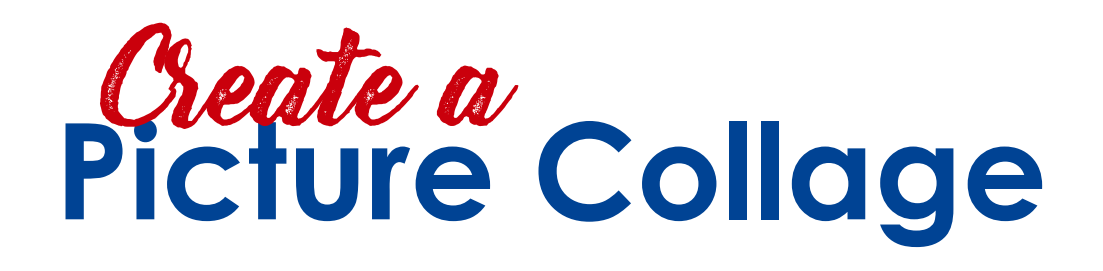

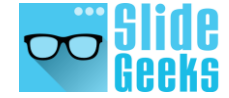

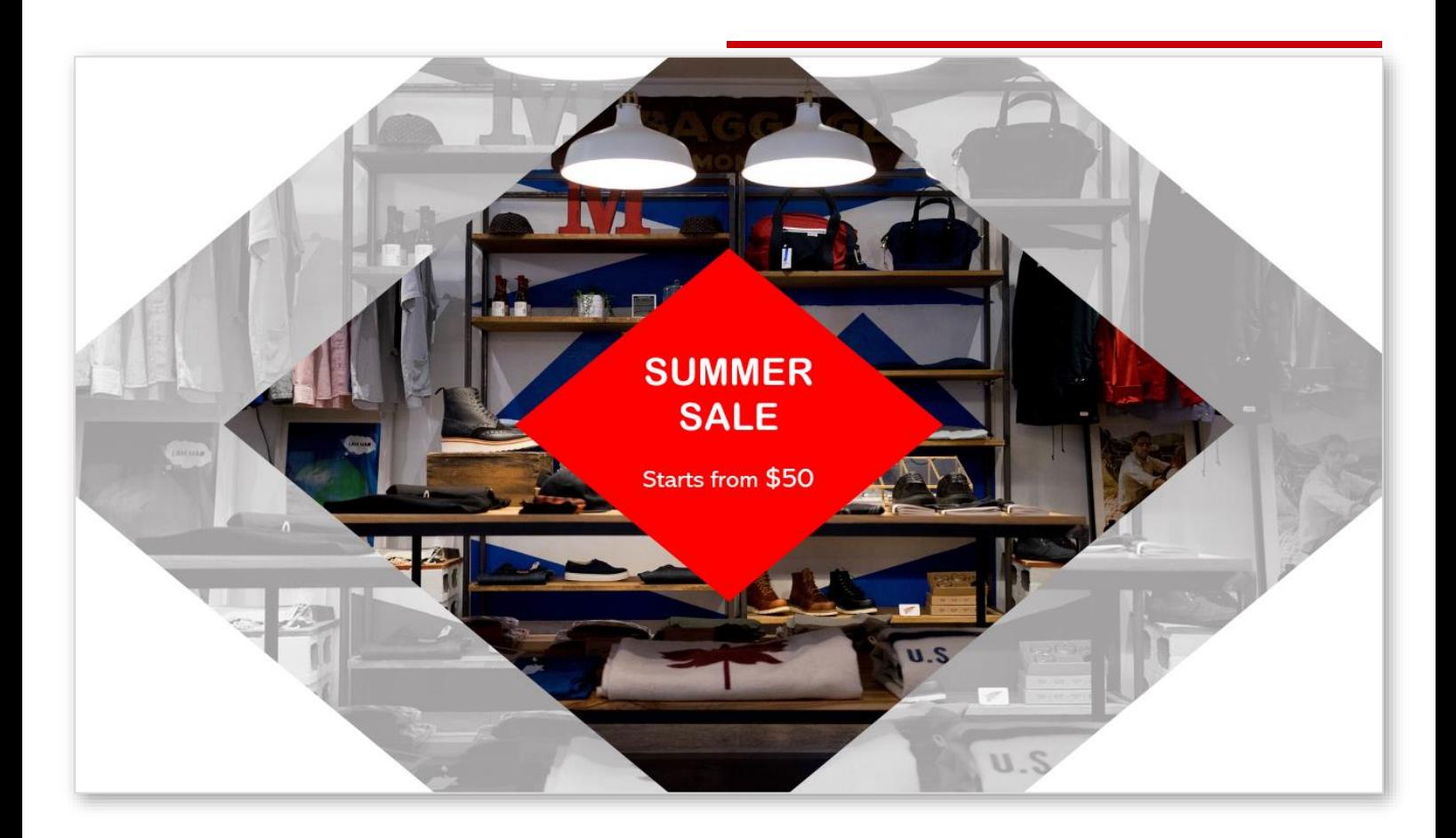

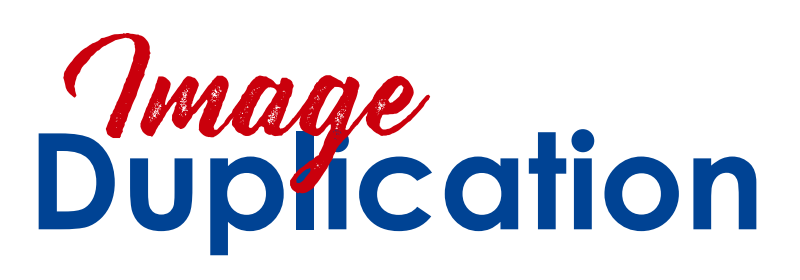

Aren't they cool! Now, open your PowerPoint and let us learn to create these hacks one by one.

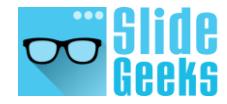